Dipl.-Ing. Sascha Heuß

# Stützenbewehrung einfach und schnell

# Leistungsbeschreibung des VarKon-Moduls V400.de Bewehrungsplan Stütze

Das Zeichnen der Schal- und Bewehrungspläne gehört zu den zeitintensivsten Aufgaben in der Ausführungsplanung. Mit dem VarKon-Modul V400.de steht jetzt ein weiteres Werkzeug zur Verfügung, das die automatisierte Erstellung der Schal- und Bewehrungspläne für Stützen ermöglicht. Grundlage sind entweder parametrisierte Eingaben, die Verwendung von Vorlagen oder der Import von Datensätzen aus der statischen Berechnung.

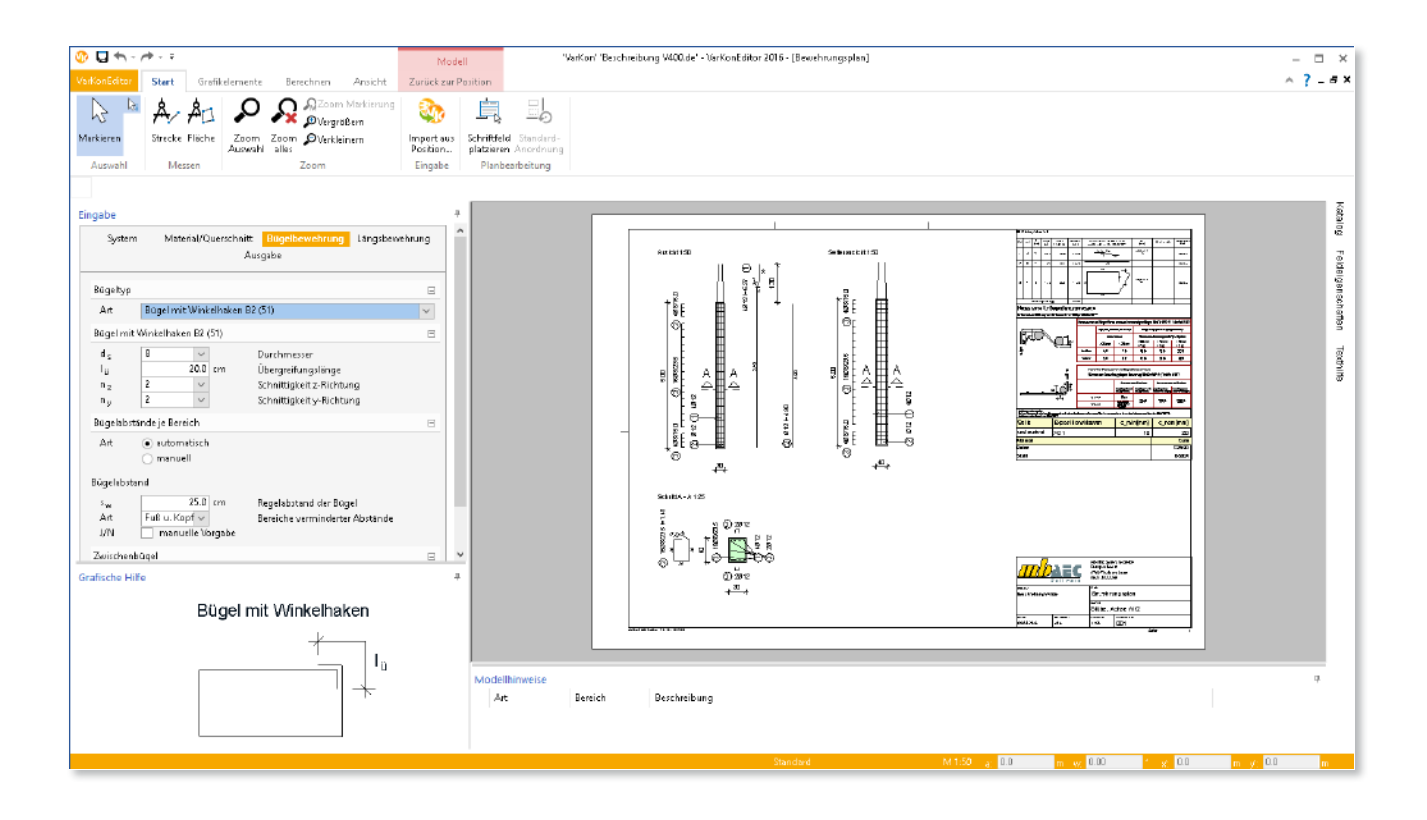

# Der VarKonEditor

#### **Einbettung in die BauStatik**

Mit dem VarKonEditor werden Schal- und Bewehrungspläne mittels einer parametrisierten Eingabe erstellt. Innerhalb der BauStatik werden alle über den VarKonEditor erstellten Pläne als Positionen betrachtet. Der Aufruf des VarKonEditors erfolgt durch Anlegen einer neuen Position mit einem VarKon-Modul. Die VarKon-Module sind über die Schaltfläche "VarKon" im Startmenü erreichbar. Das Modul V400.de ist in den VarKonEditor eingebettet (nähere Beschreibung der grundsätzlichen Arbeitsweise siehe mb-news Nr. 5/2015, Artikel "VarKon" und "Bewehrungspläne auf Knopfdruck").

# V400.de Bewehrungsplan Stütze

#### **System und Querschnitt**

Mit dem VarKon-Modul V400.de können Schal- und Bewehrungspläne für eingeschossige Stützen mit Rechteckoder Kreisquerschnitt generiert werden.

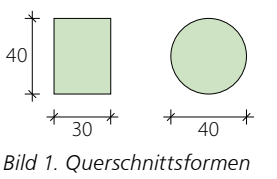

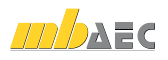

#### **Allgemeine Bewehrungsfunktionen**

Generell werden Lage und Abmessungen der Bewehrungsstäbe innerhalb der vom Anwender vorgegebenen Grenzen automatisch ermittelt. Beispielsweise orientieren sich die Bügelabmessungen an Querschnittsabmessungen abzüglich der Betondeckung. Die Betondeckung wiederum resultiert aus der vorgegebenen Expositionsklasse oder wird manuell festgelegt.

#### **Bügel**

Für Rechteckquerschnitte stehen Bügel mit Haken, Bügel mit Winkelhaken und Bügelmatten zur Auswahl. Wahlweise können 2-schnittige bis 8-schnittige Bügel konstruiert werden. Die Anordnung der Bügel über die Höhe der Stütze erfolgt automatisch unter Vorgabe des maximal zulässigen Bügelabstandes.

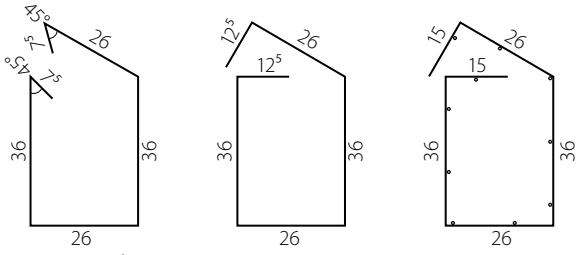

*Bild 2. Biegeformen Rechteckbügel*

Bei Rundstützen kann zwischen Rundbügeln mit Haken, Rundbügeln mit Übergreifungsstoß, Bügelmatten und Wendeln gewählt werden.

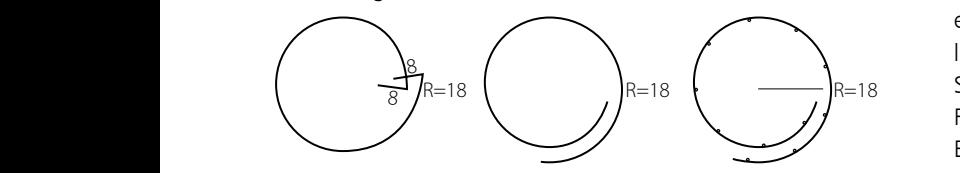

Bild 3. Biegeformen der Kreisbügel

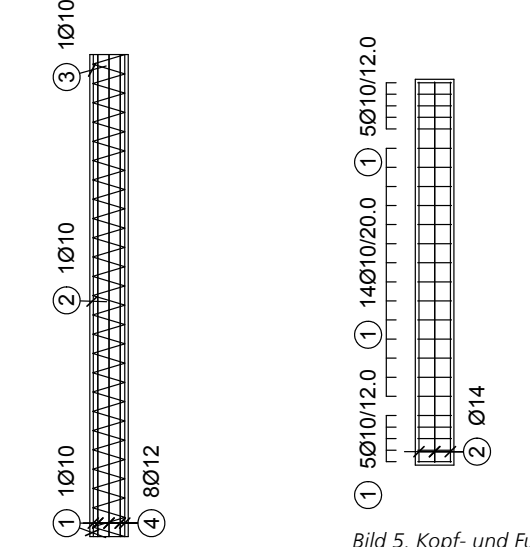

*Bild 5. Kopf- und Fußbereich mit verminderten Bügelabständen*

Im Kopf- und Fußbereich von Stützen sind auf einer Höhe entsprechend der größeren Querschnittsabmessung die Bügelabstände mit dem Faktor 0,6 zu multiplizieren. Die verminderten Bügelabstände stehen optional als automatische Anordnung zur Verfügung.

Sofern von der Standardanordnung abgewichen werden soll, steht eine manuelle Eingabeoption für die Bügelanordnung zur Verfügung. Hier können die Bügelabstände über die Stützenhöhe frei definiert werden.

#### **Zwischenbügel**

Liegen in einer Ecke mehr als 5 Bewehrungsstäbe oder sind Längsstäbe weiter als der 15-fache Bügeldurchmesser oder 150 mm vom Eckbereich entfernt, so sind diese Stäbe durch zusätzliche Querbewehrung zu sichern. Dies erfolgt in der Regel durch Zwischenbügel, die im doppelten Abstand der Hauptbügel angeordnet werden. Zwischenbügel können grundsätzlich getrennt für jede Richtung definiert werden. Als mögliche Biegeformen stehen S-Haken, Rechteckbügel und rautenförmige Bügel jeweils mit Haken oder Winkelhaken zu Verfügung. Der Abstand der Zwischenbügel wird bei automatischer Anordnung im doppelten Abstand der Hauptbügel gewählt.

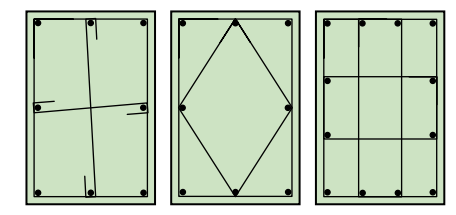

*Bild 6. Zwischenbügel*

#### **Längsbewehrung**

Die Vorgabe der Längsbewehrung gliedert sich bei Rechteckquerschnitten in die Definition von Eckstäben und seitlicher Bewehrung. Für die Ecken stehen Einzelstäbe und Stabbündel aus zwei oder drei Einzelstäben zur Verfügung. **Bild\_5** Für Konstruktionen, die von der Standardanordnung in den Ecken der Bügel abweichen, können die Stäbe einzeln oder auch alle gemeinsam manuell im Bügel verschoben werden. Über die Höhe der Stütze werden die Stäbe über einen Startund Endpunkt definiert. Die Definition kann mehrfach erfolgen, so dass auch Übergreifungsstöße realisierbar sind.

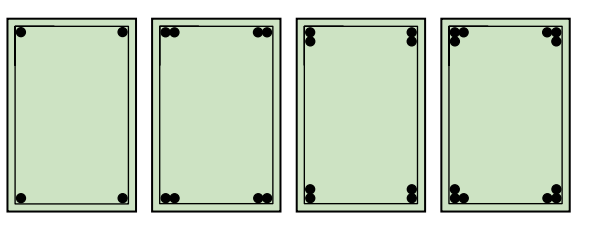

*Bild 7. Beispiele Eckbewehrung*

Die seitliche Bewehrung wird gleichmäßig zwischen der Eckbewehrung verteilt. Auch die seitliche Bewehrung kann im Bügel verschoben werden, so wird es auch möglich, eine mehrlagige Bewehrung anzuordnen.

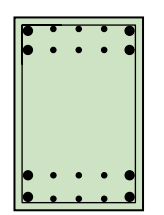

*Bild 8. Stütze mit mehrlagiger seitlicher Bewehrung*

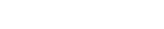

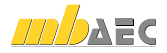

Bild 4. Stütze mit Wendel

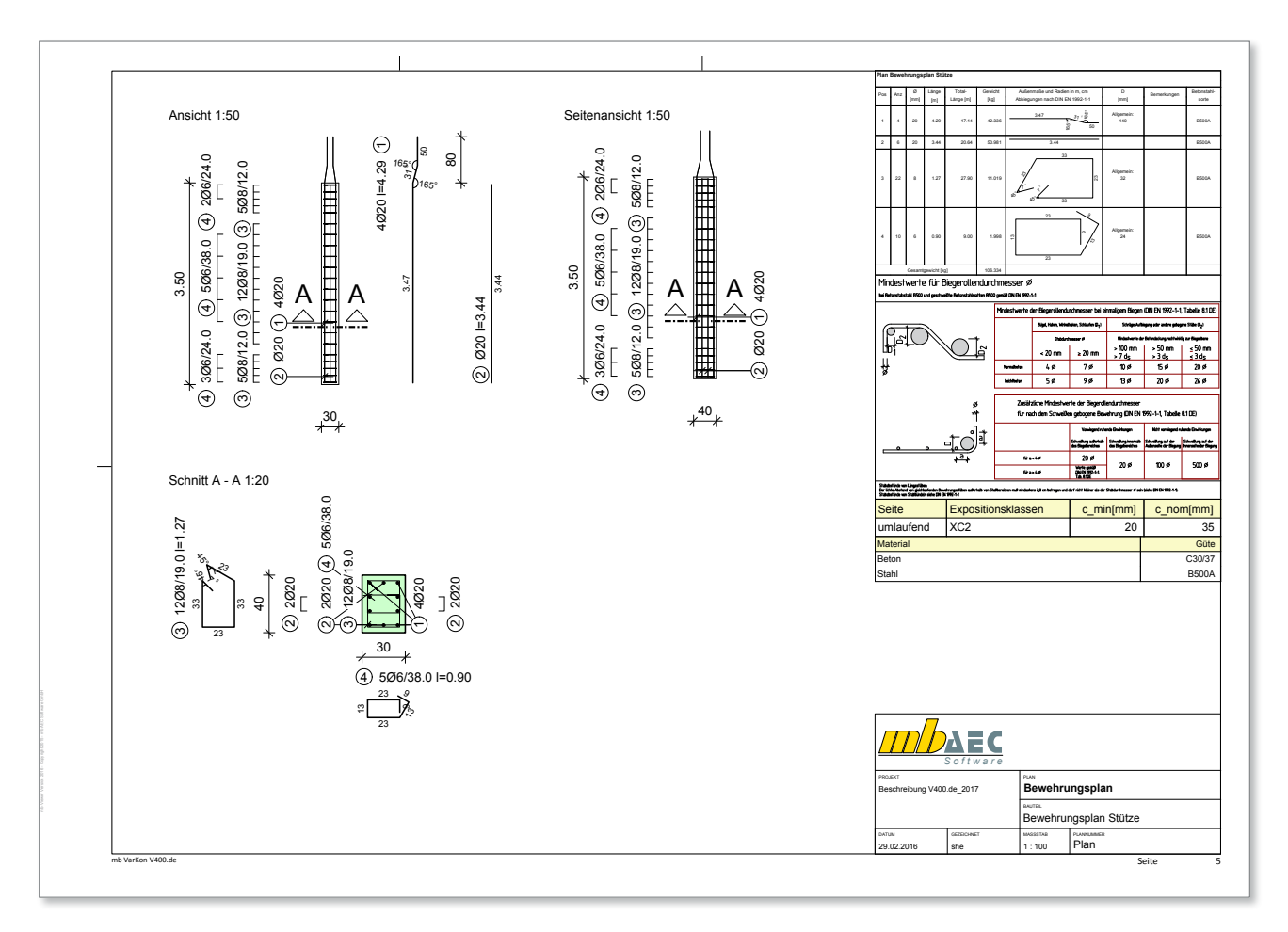

#### **Endausbildung**

Um den Anschluss an weiterführende Bauteile herzustellen, stehen das gerade Stabende, der Haken und eine Verkröpfung zur Verfügung. Sowohl bei Haken als auch bei der Verkröpfung werden die Abmessungen und die Richtung der Abbiegung vorgegeben.

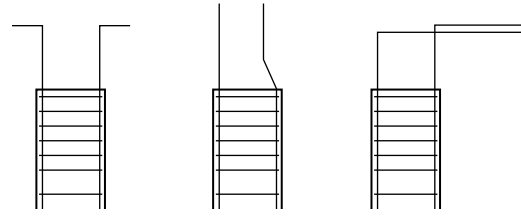

*Bild 9. Beispiele für Endabbiegungen*

**Import aus S401.de, S402.de und U403.de** Die BauStatik-Module S401.de, S402.de und U403.de stellen Datensätze für den Import nach V400.de zur Verfügung. Übergeben werden folgende Informationen:

- Stützenhöhe
- Längs- und Bügelbewehrungswahl
- **Betonsorten**
- Querschnittabmessungen
- Expositionsklassen
- **Betondeckungen**

Diese Angaben sind ausreichend um einen Bewehrungsplan vollständig zu zeichnen. D.h. mit keiner oder mit nur geringfügiger Nacharbeit können vollständige Bewehrungspläne innerhalb weniger Minuten "auf Knopfdruck" erzeugt werden.

# Zusammenfassung

Der VarKonEditor ist ein neuer Baustein der mb WorkSuite 2016, der die Stärken der Anwendungen BauStatik und ViCADo in sich vereint. Es wurde damit ein einheitlicher Rahmen für alle VarKon-Module geschaffen, in dem ein komfortables und effizientes Arbeiten möglich ist.

Mit dem VarKon-Modul V400.de können hochwertige Bewehrungspläne für Stützen gebräuchlicher Anwendungsfälle erzeugt werden.

Durch Nutzung der Vorlagen in Kombination mit der Importtechnik werden Übertragungsfehler vermieden und die Planerstellung wird stark beschleunigt.

Dipl.-Ing. Sascha Heuß mb AEC Software GmbH mb-news@mbaec.de

# **!** Aktuelle Angebote

### V400.de **Bewehrungsplan Stütze - EC 2, DIN EN 1992-1-1:2011-01**

499,- EUR

Leistungsbeschreibung siehe nebenstehenden Fachartikel

Es gelten unsere Allgemeinen Geschäftsbedingungen. Änderungen und Irrtümer vorbehalten. Alle Preise zzgl. Versandkosten und MwSt. – Hardlock für Einzelplatzlizenz je Arbeitsplatz er-<br>forderlich (95,- EUR). Folgelizenz-/Netzwerkbedingungen auf Anfrage. – Stand: März 2016 Unterstütztes Betriebssystem: Windows 10 (64)